## **EBSCO LearningExpress**

**EBSCO LearningExpress provides informational videos, ebooks, and exercises to help you learn about a variety of topics, such as career skills and life skills. [Click here to get started.](https://www.learningexpresshub.com/?AuthToken=924EA0B8-7D5E-4DF5-9A76-752BF3915074)**

**On the home page of EBSCO LearningExpress, click on "Sign In/Register" to create an account.**

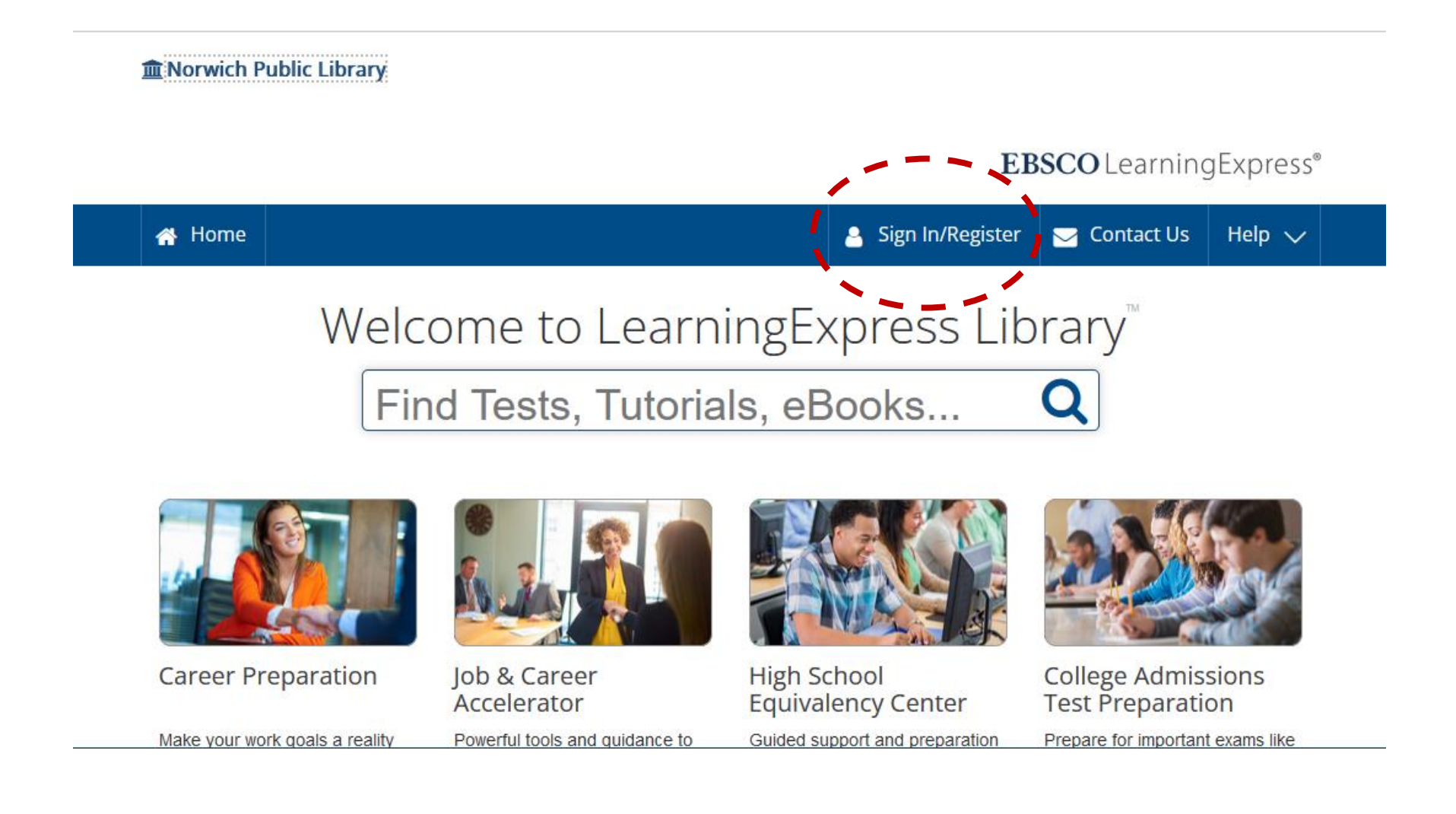

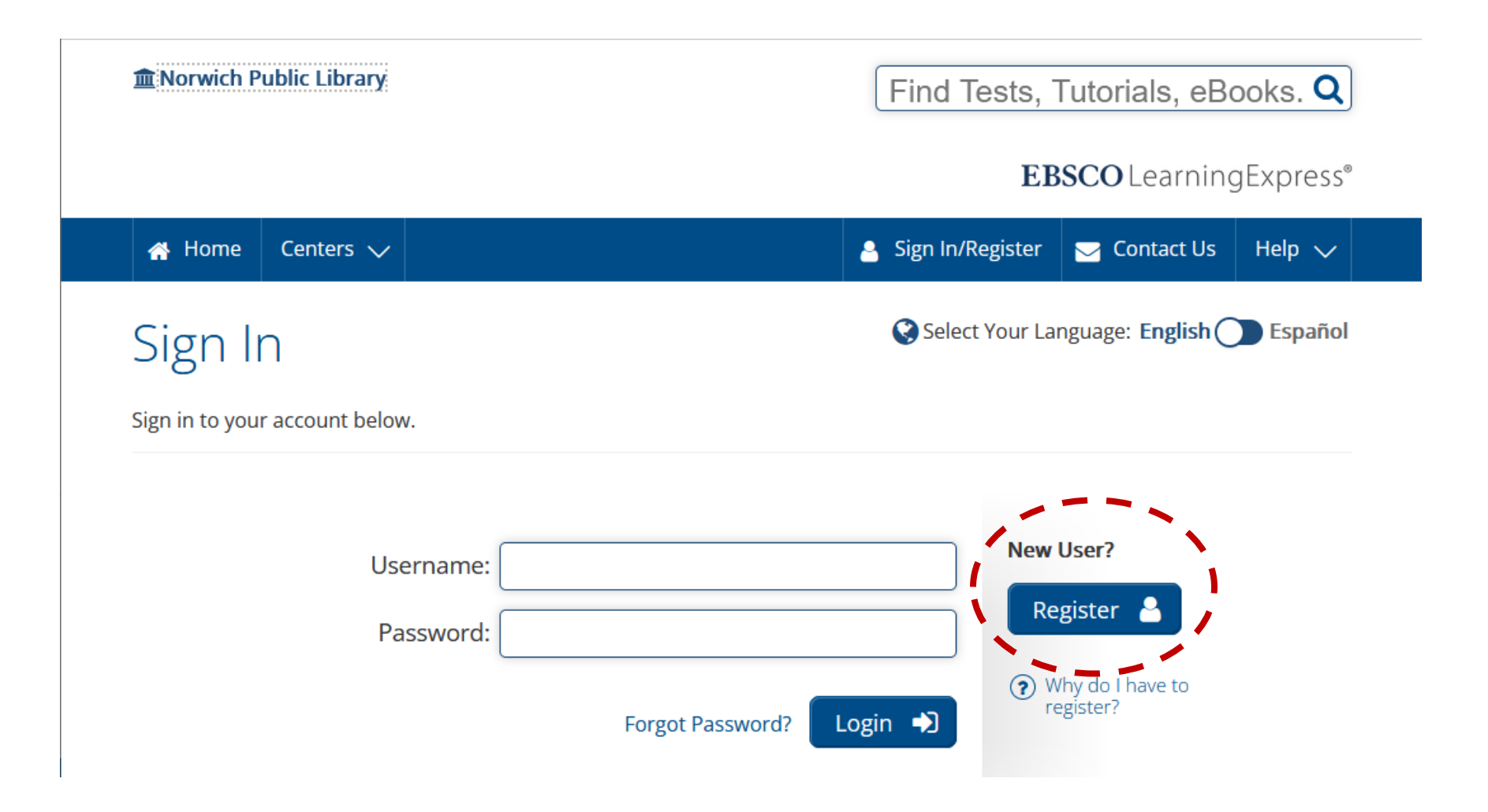

## **Enter your information and create a password.**

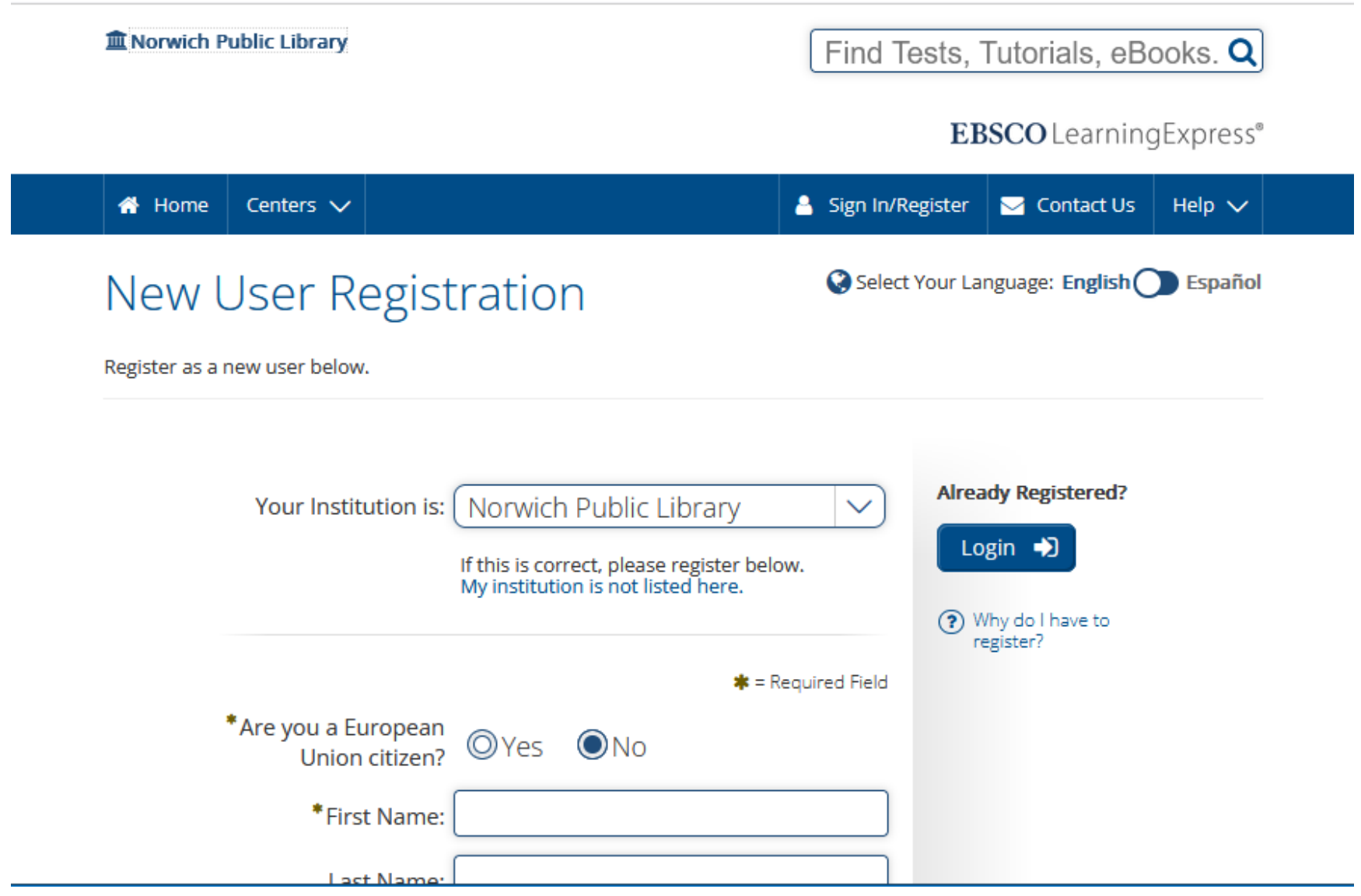

**Once you've created an account, you'll be taken to My Center. Once you've started accessing content, it'll show up here so you can return to it.**

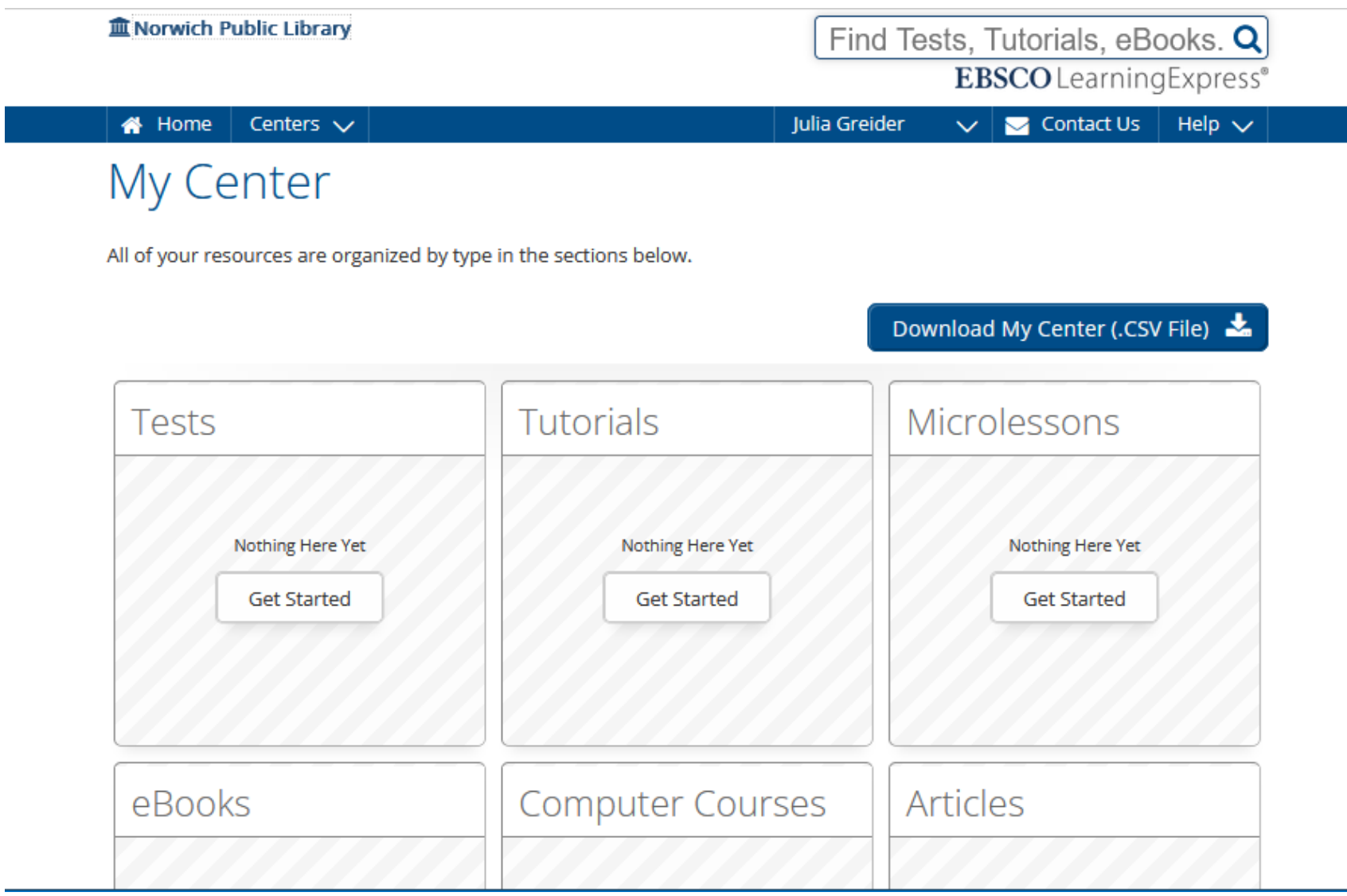

**Place your mouse over "Centers" and then over a category that interests you. You'll see a menu of topics to choose from within that category. Click on a topic.**

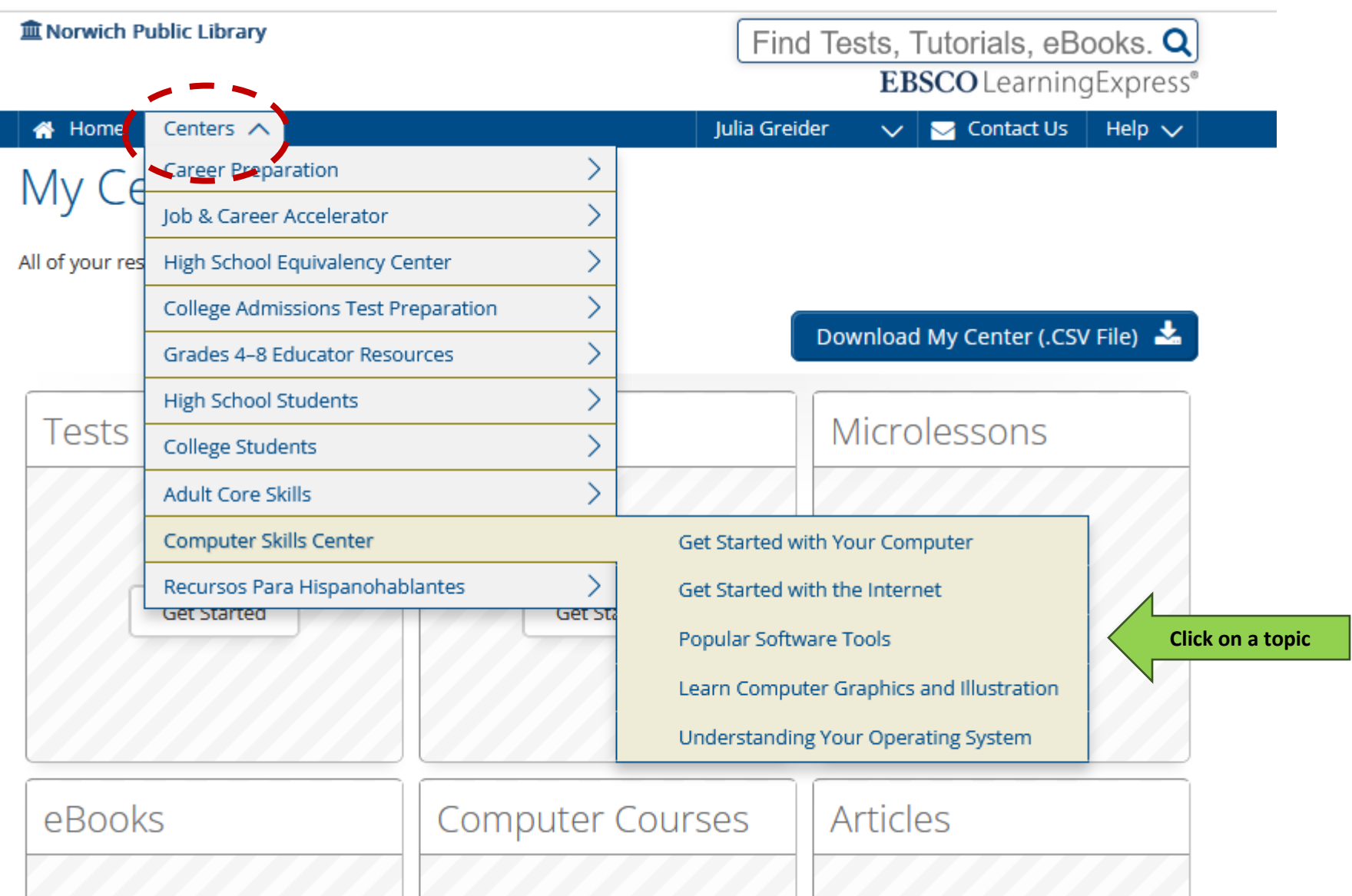

**This will bring you into the menu page for the topic you chose. Click on a lesson to get started.**

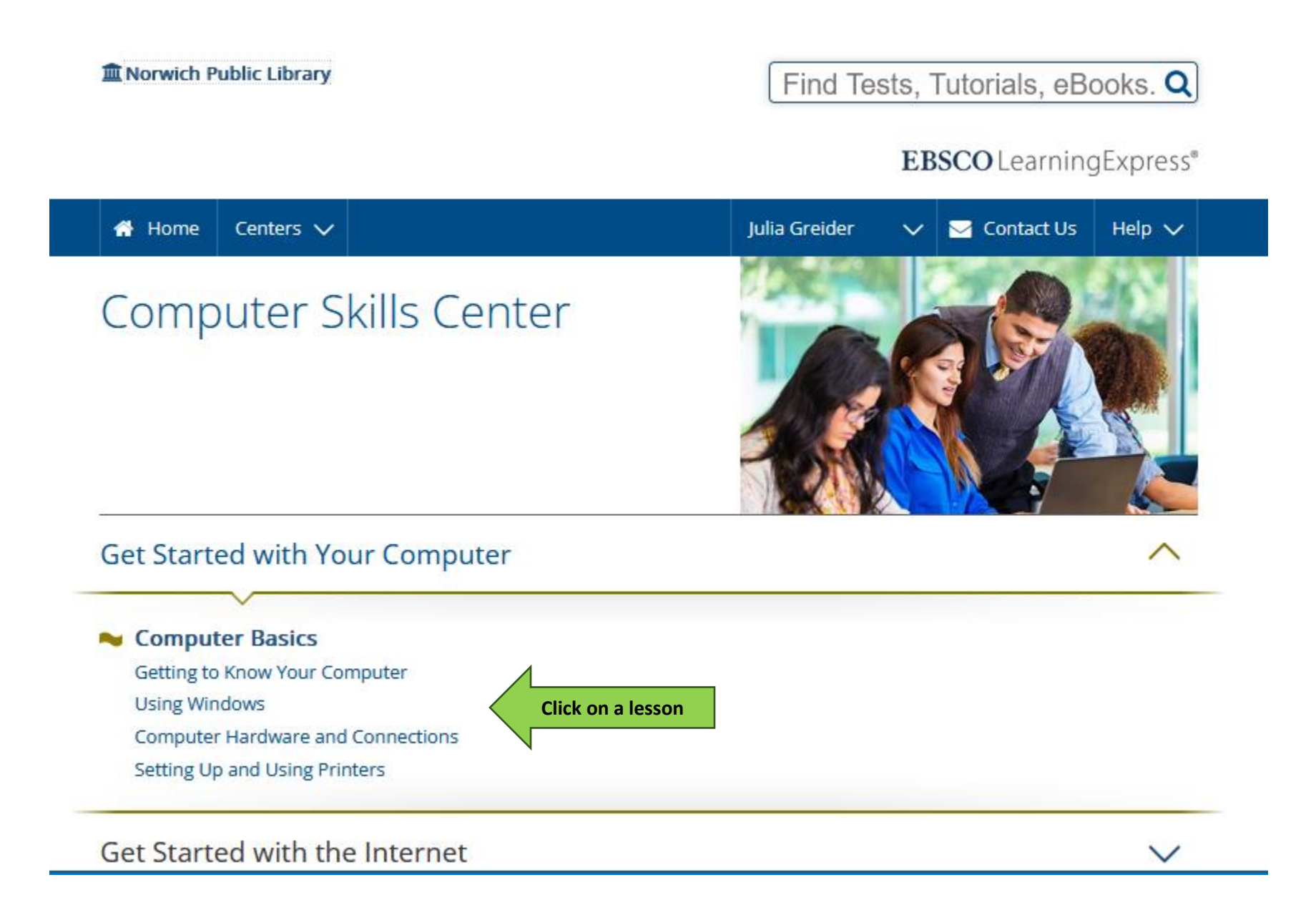

**Click on "Start Tutorial" to begin a lesson. Above that button, you can also see the total time that the lesson will require.**

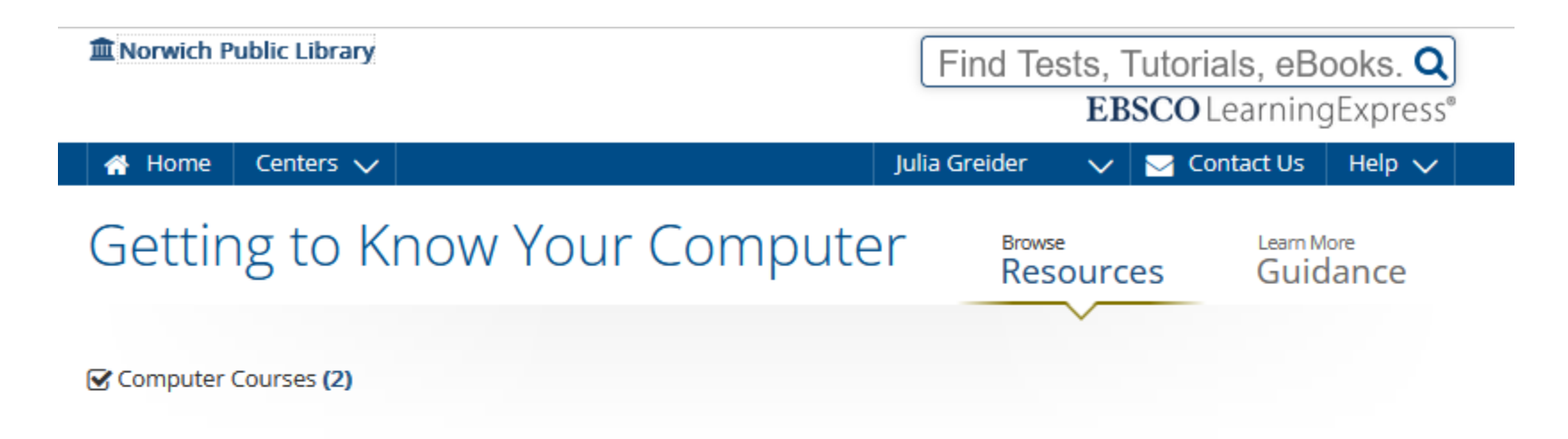

## **Introduction to Personal Computers**

If you are new to the world of computers, this course was created for you! You'll explore why computers are so important in today's society and all the different and exciting things you can do with one. Plus, you'll learn about the different types of computers, find out about the "cloud," review important computer-related words, and more.

## **Getting Started with Your Computer**

You have a new computer, now what? This video course will walk you through getting started using simple, commonsense language. From starting up and logging in, to using a mouse, discovering applications, connecting to Wi-Fi, Bluetooth, and more-you will be up to speed in no time!

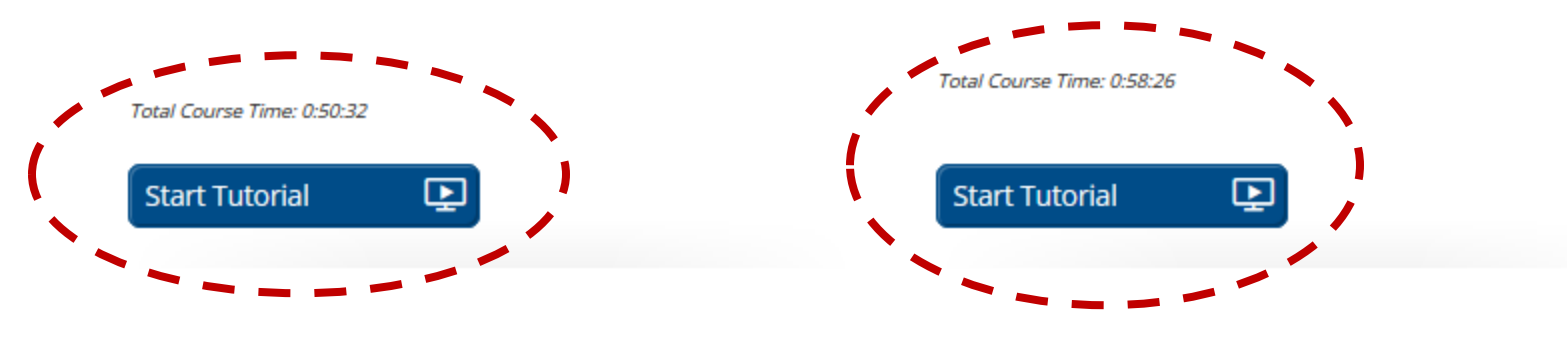

**If the lesson includes a video, click on the triangle to start the video.**

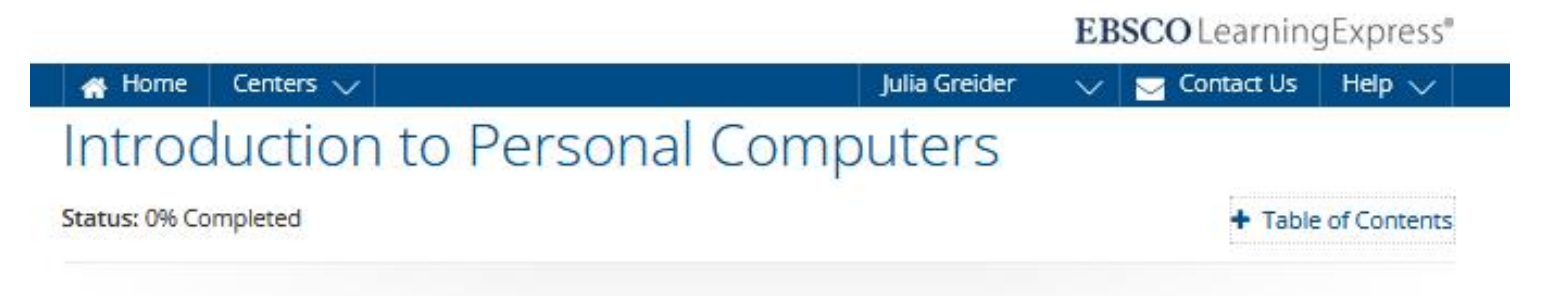

Introducing Personal Computers > Course Introduction

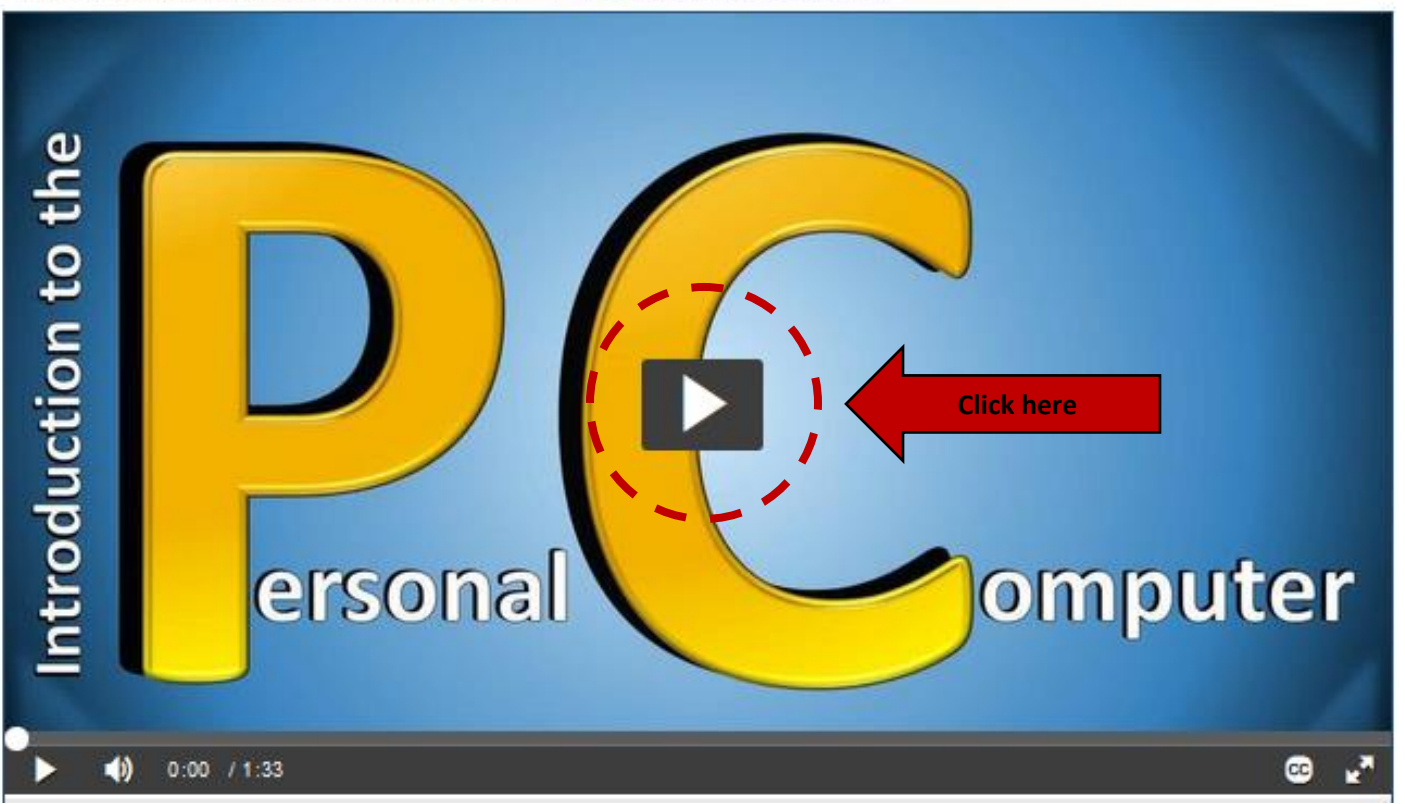

**Scroll down below the video to view the video transcript. You can also search the transcript for specific terms. Click the "Next" button to proceed to the next part of the lesson.**

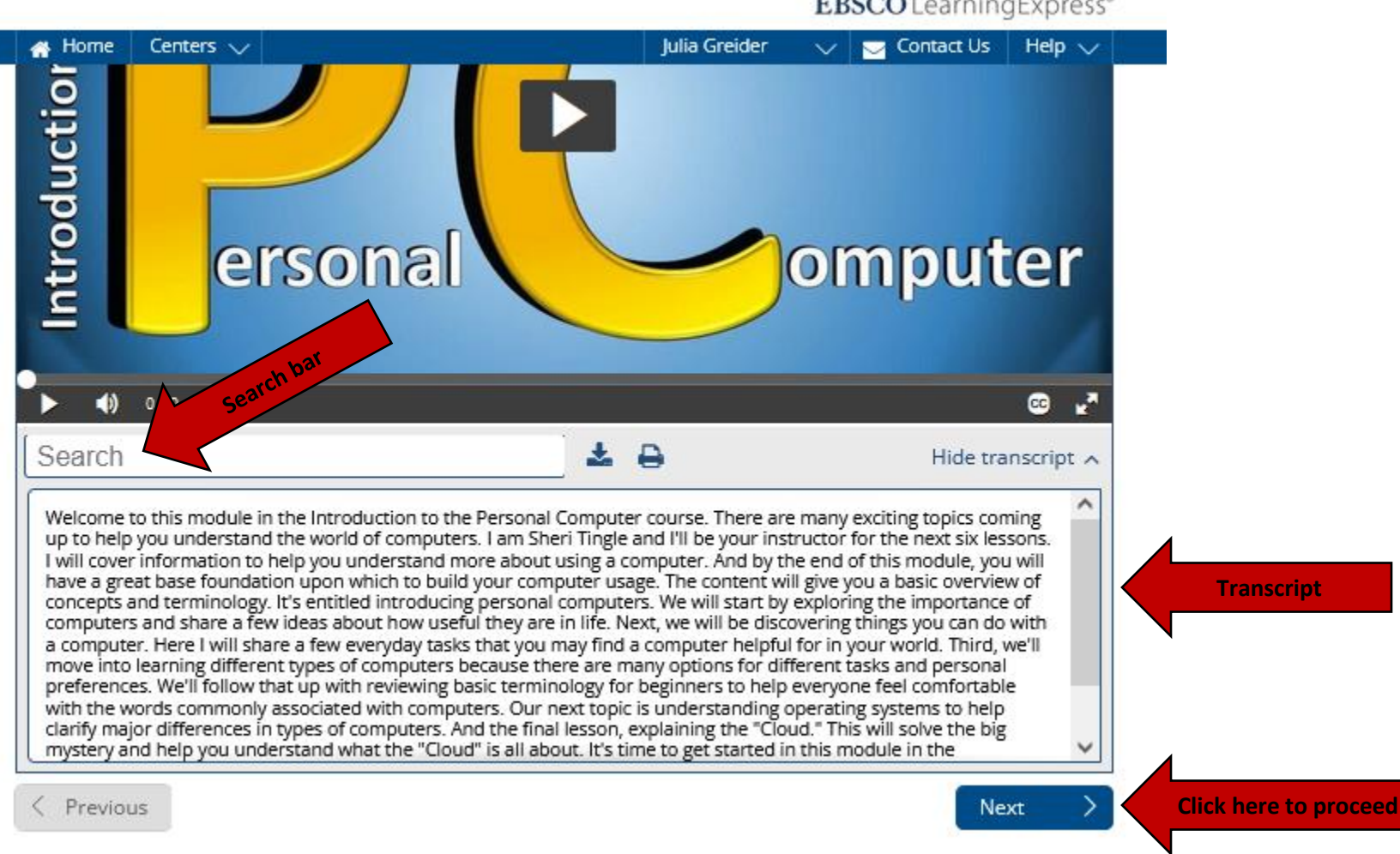

EBSCO LearningExpress®

**From any page, place your mouse over your name and click on "My Center" to return to lessons that you've begun.**

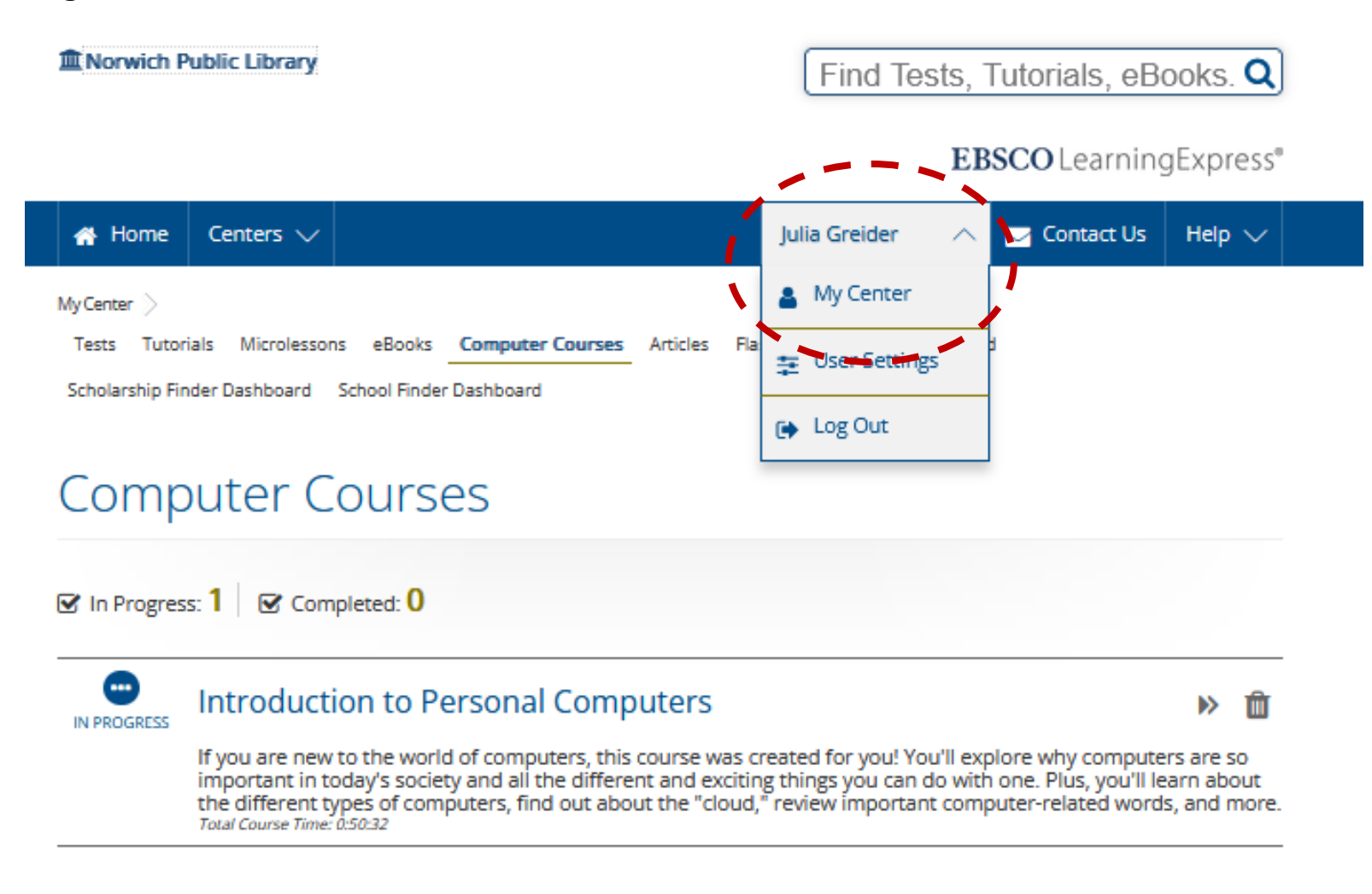